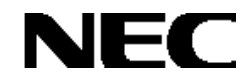

NEC Expressサーバ Express5800

# Express5800シリーズ

# **Global Array Manager**  *Ver.4.00 / Ver.5.00*

# インストレーション マニュアル

808-882425-772-A

ESMPRO **EXPRESSBUILDER** Microsoft Windows Windows NT MS-DOS Microsoft Corporation

Mylex Mylex Corporation

Windows 2000 Microsoft® Windows® 2000 Server operating system Microsoft® Windows® 2000 Advanced Server operating system Microsoft® Windows® 2000 Professional operating system

Windows NT Microsoft® Windows NT® Server network operating system version 3.51/4.0 Microsoft® Windows NT® Workstation network operating system version 3.51/4.0

- Windows Me Microsoft® Windows® Millennium Edition operating system
- Windows 98 Microsoft® Windows® 98 operating system
- Windows 95 Microsoft® Windows® 95 operating system

ご注意

(1)本書の内容の一部または全部を無断転載することは禁止されています。

(2)本書の内容に関しては将来予告なしに変更することがあります。

(3)NECの許可なく複製・改変などを行うことはできません。

© NEC Corporation 2002

# はじめに

本書では、Express5800シリーズにおけるFibre Channelディスクアレイ(ST12000)およびMylexディスクアレイコントロー ラをOS上で管理・保守するGlobal Array Managerのインストール方法について説明しています。Global Array Manager Server(GAM Server)はFibre Channelディスクアレイ(ST12000)やMylexディスクアレイコントローラが接続されたサー バマシンにインストールします。Global Array Manager Client(GAM Client)はMylexディスクアレイコントローラの監視・管 理操作を行うサーバマシンやクライアントマシンにインストールします。SANArray Manager Client(SAM Client)はFibre Channelディスクアレイ(ST12000)の監視・管理操作を行うサーバマシンやクライアントマシンにインストールします。 GAM ClientおよびSAM ClientはGAM Serverのインストールされているマシン、インストールされていないマシンどちらの マシンでもインストールが可能です(ただし、GAM ServerとGAM ClientおよびSAM ClientはTCP/IPで接続されている必 要があります)。

GAMの機能については、Fibre Channelディスクアレイ(ST12000)添付のCD-ROM「Mylex Disk Array Controller Management Software」に収録されている「¥JPN¥DOC¥GAM500\_J.PDF」を参照してください。

本書の内容は、Windows 2000やWindows NT、Windows 95/98/Meの機能や操作方法について十分に理解されている 方を対象に説明しています。Windows 2000やWindows NT、Windows95/98/Meに関する操作や不明点については、各 OSのオンラインヘルプなどを参照してください。

なお、Fibre Channelディスクアレイ(ST12000)およびMylexディスクアレイコントローラ固有の内容についてはFibre Channelディスクアレイ(ST12000)やMylexディスクアレイコントローラに添付の説明書を参照してください。

# 本文中の記号について

本文中では次の2種類の記号を使用しています。それぞれの意味を示します。

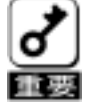

ユーティリティや装置を取り扱う上で守らなければならない事柄や特に注意をすべき点を示します。

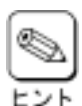

知っておくと役に立つ情報や、便利なことなどを示します。

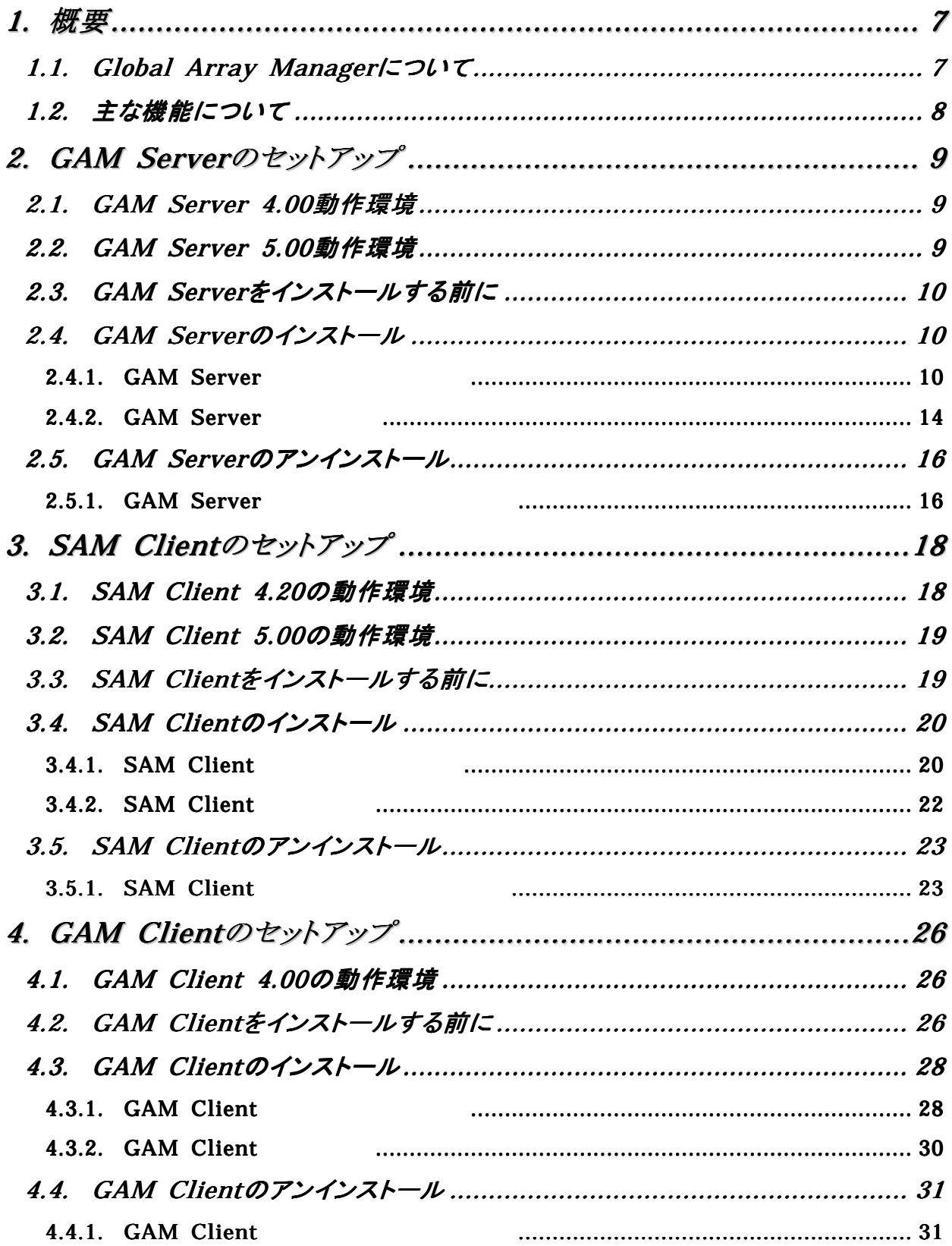

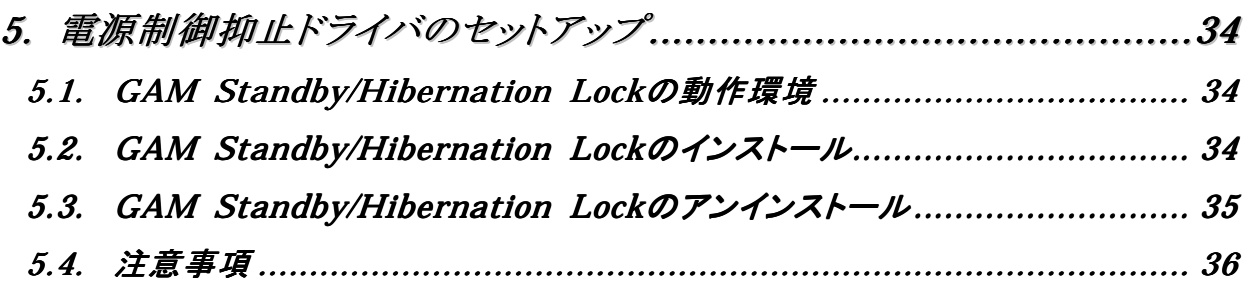

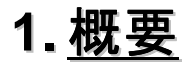

**Global Array Manager**(以下「GAM」と記載)は、以下のディスクアレイシステムのコンフィグレーション、

Fibre Channelディスクアレイ(ST12000)

Mylex アレイコントローラが制御しているディスクアレイコントローラが制御している。

# **1.1. Global Array Manager**について

GAMは、Express5800シリーズ上で動作する**GAM Server**と、管理コンピュータ上で動作する**SAM Client**および**GAM Client**から構成されます。

 $\mathcal{A}$ 

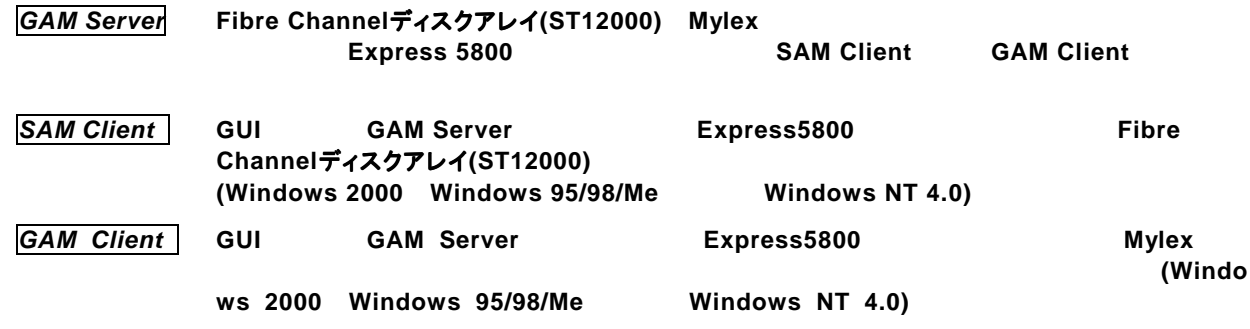

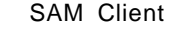

GAM Client

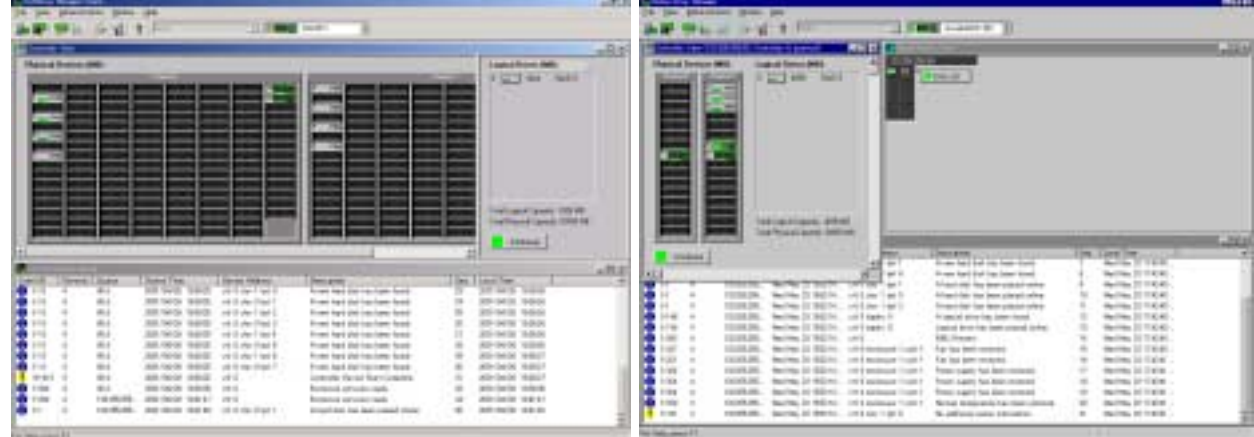

# **1.2.** 主な機能について

GAM

ディスクアレイの設定(コンフィグレーション)や再コンフィグレーションをGAMのRAID Assistを使って容易に 行うことができます。

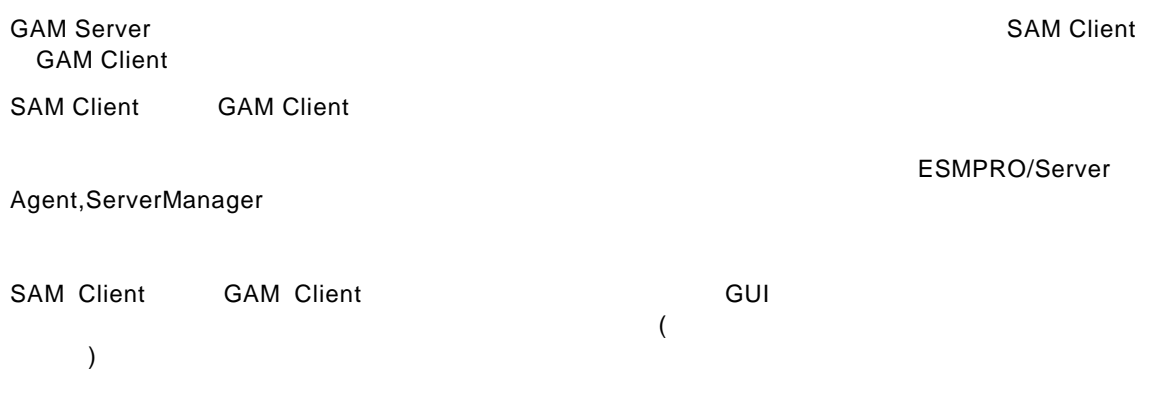

上記のGAMの機能については、Fibre Channelディスクアレイ(ST12000)添付のCD-ROM「Mylex Disk Array Controller Management Software 
<br>  $\label{eq:contribution} \texttt{YJPN*DOC*GAM500\_J.PDF}$ 

# **2. GAM Server**のセットアップ

GAM Server Express5800/100 GAM Server 4.00 Express5800/300 **GAM Server 5.00** 

# **2.1. GAM Server 4.00**動作環境

GAM Server 4.00

・ ハードウェア

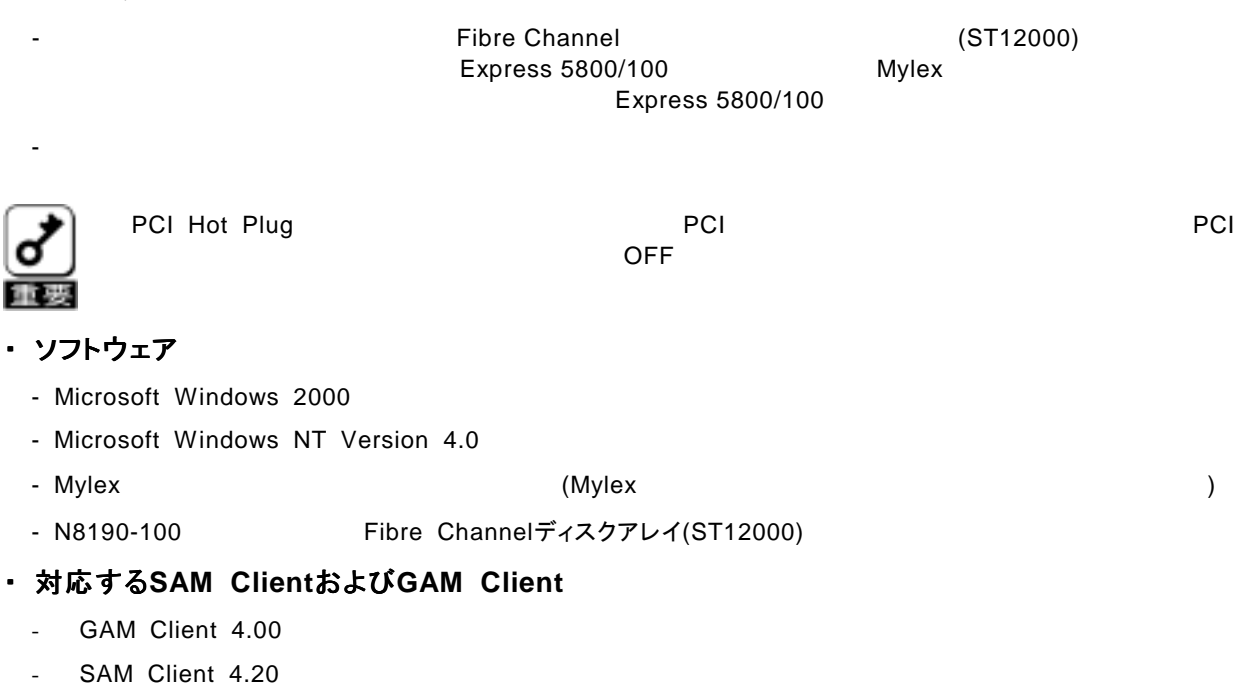

#### GAM Client SAM Client

ヒント

# **2.2. GAM Server 5.00**動作環境

GAM Server 5.00

・ ハードウェア

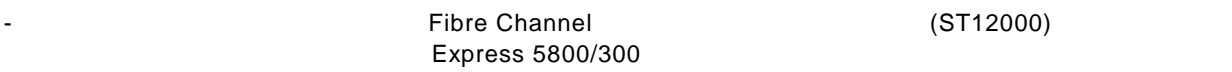

- ハードディスクの空き容量 10MB以上(インストール時にはさらに4MB以上デスク空き容量

・ ソフトウェア

- Microsoft Windows 2000
- N8190-100 Fibre Channelディスクアレイ(ST12000)

#### ・ 対応する**SAM Client**

- SAM Client 5.00

SAM Client

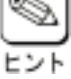

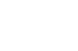

# **2.3. GAM Server**をインストールする前に

**GAM Server** 

 $\sqrt{ }$ 

Administrators

Windows 2000 Windows NT TCP/IP

 $\mathbb{R}^n$   $\mathbb{R}^n$   $\mathbb{R}^n$ 

Mylex Mylex **Muller** Muller The Muller Service DAC (dac2nt4.sys and data service of the Muller Service of the Muller dac2w2k.sys) Fibre Channel ディスクアレイ(ST12000) N8190-100

# **2.4. GAM Server**のインストール

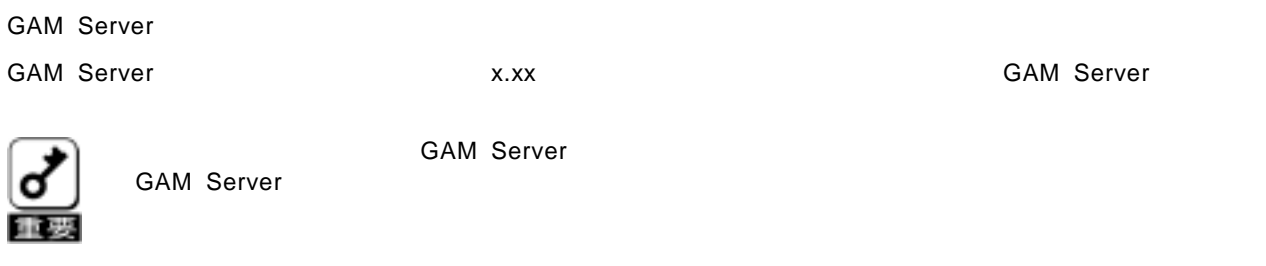

## **2.4.1. GAM Server**のインストール手順

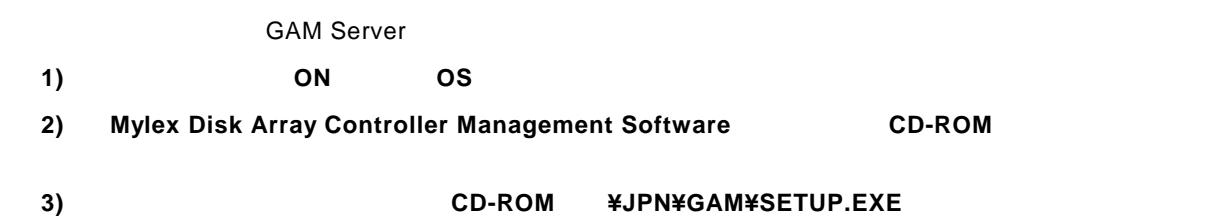

# **4)** GAM Server セットアップオプションの選択  $\overline{\mathbf{x}}$ Global Array Manager(x.xx)のセットアップを行いま<br>す。<br>セットアップオプションを選択して下さい。  $[$   $]$ ☑ GAM Server インストール □ GAM Client インストール □ SAM Client インストール <戻る(B) <mark>【次へ(N) > 」</mark> キャン<sub>キ</sub> 質問 **GAM Server** 異なるバージョンのGAM Serverがインストールされています。  $\ddot{\textbf{C}}$ アンインストールしますか。  $\begin{bmatrix} 1 & 1 \end{bmatrix}$ **TITOS いいえい**  $\begin{bmatrix} 1 & 1 \end{bmatrix}$ **GAM** インストール済みのGAM ドライバを削除しました。<br>システムを再起動後、再度セットアップを実行しGAM<br>Serverをインストールして下さい。 6 はい、直ちにコンピュータを再起動します。 C いいえ、後でコンピュータを再起動します。 [終了]をクリックして、セットアップを終了してくださ<br>| 、 < 戻る(B) | 完了 警告 Fibre Channelディスクアレイ(ST12000)装置が接続されていないか、電源が入っていないため、RAIDコントローラの個数<br>赤色がトアップ終イが。<br>本とウトアップ終イ7後、RAIDコントローラの個数を確認し、RAIDコントローラが1個の場合は、<br>D#JPN#GAM#FFxAlerWSingle.Batを起動して(だざい。RAIDコントローラが2個4以上2の場合は、本操作は不要です。  $[OK]$  $\Lambda$  $\overline{\begin{array}{|c|c|} \hline \text{OK} & \text{I} \end{array}}$ Fibre Channel (ST12000) RAID<br>1+ CD-ROM XJPN\GAM\FI ¥JPN¥GAM¥FFxAlert¥Single.bat Fibre Channel (ST12000) RAID

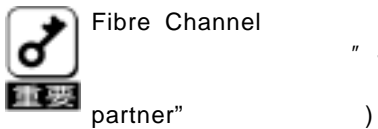

" Single.bat" ( The Single of Single of Single of Single of Single of Single of Single of Single of Single of Single of Single of Single of Single of Single of Single of Single of Single of Single of Single of Single of Si  $($   $"$  Kill

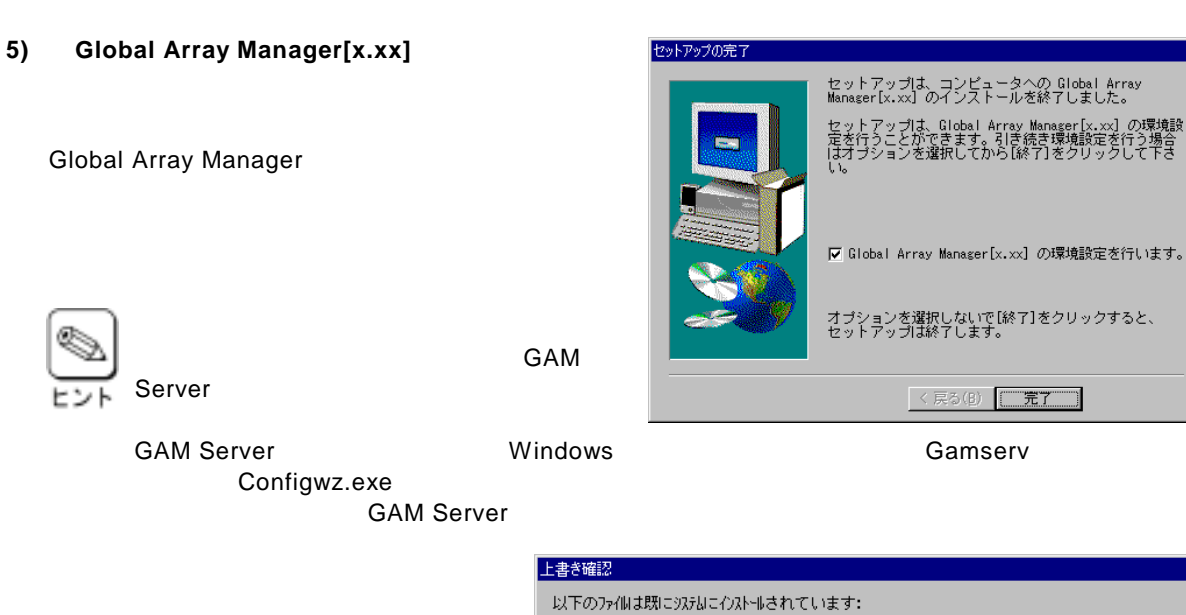

 $\texttt{C:YDOCUME}\texttt{"1YADMINI"1YLOGALS"\texttt{1*TempYpft1"tmpYDATA.TAG}$ 上書きしてもよろしいですか? | はい(Y) | | 全てはいて」 | いいえ(N) | 全ていいえ(Q) |  $+$ <sub>2</sub>) $t$ 

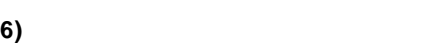

質問  $\overline{\mathbf{C}}$ GAMサーバーの環境設定を「新規」に行いますか?。<br>既存の環境設定情報は継承されません。 **UNY** ()()え(<u>N</u>)

の環境設<br>行う場合<br>して下さ

#### 7) GAM Server

#### **GAM Server**

 $\mathsf{P}$ 

8) SAM Client **GAM Client** 

るコンピュータの るコンピュータの**IP**アドレスを入力して[次 アドレスを入力して[次

 $\mathsf{P}$ 

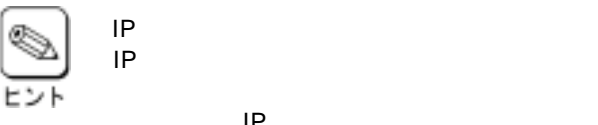

IP<sub>R</sub>  $IP$ 

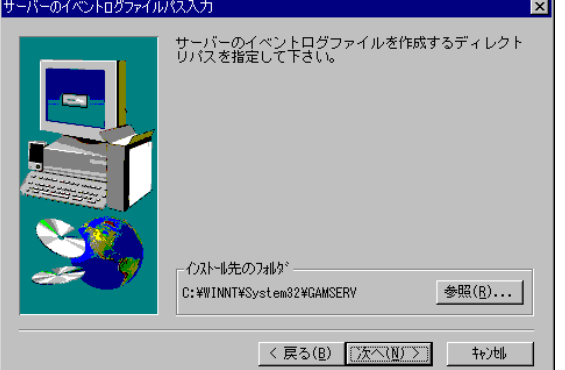

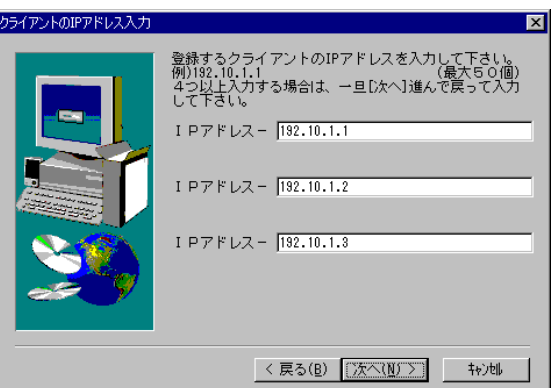

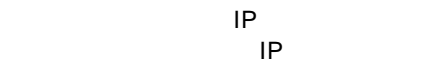

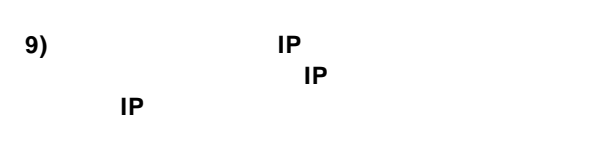

 $\mathsf{P}$ 

**11)** [はい、直ちにコンピュータを再起動します。] [はい、直ちにコンピュータを再起動します。]

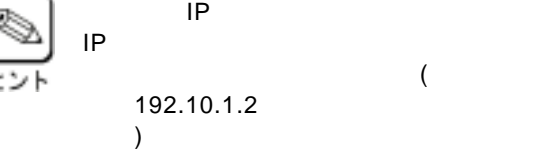

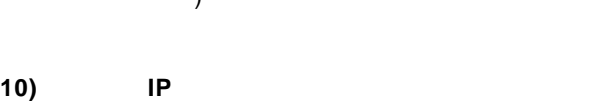

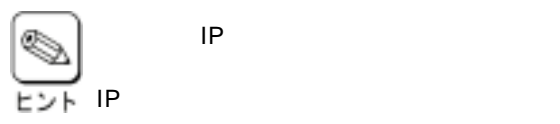

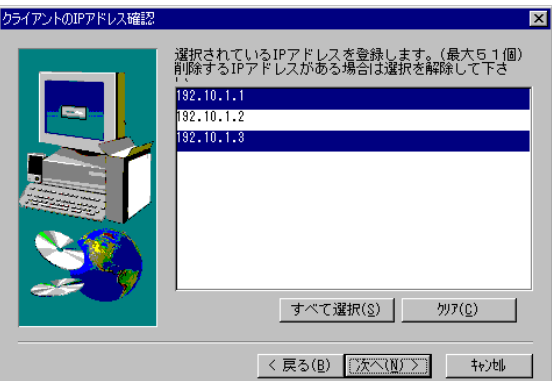

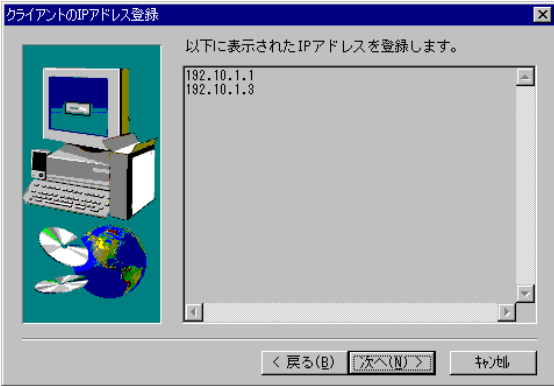

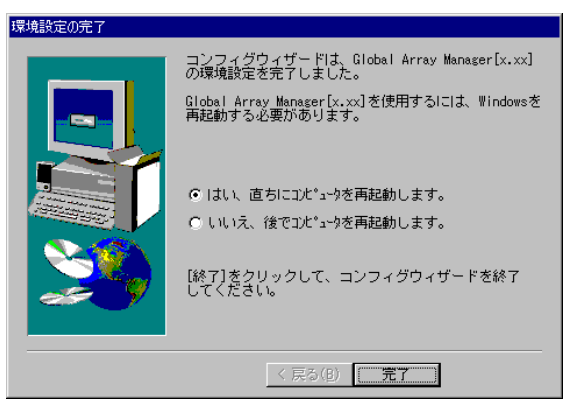

Express5800/100

GAM Server<br>Express5800/100 Windows 2000

808-882425-772-A

### **2.4.2. GAM Server**の環境設定

#### **2.4.2.1. GAM**の管理者用アカウント**gamroot**の登録

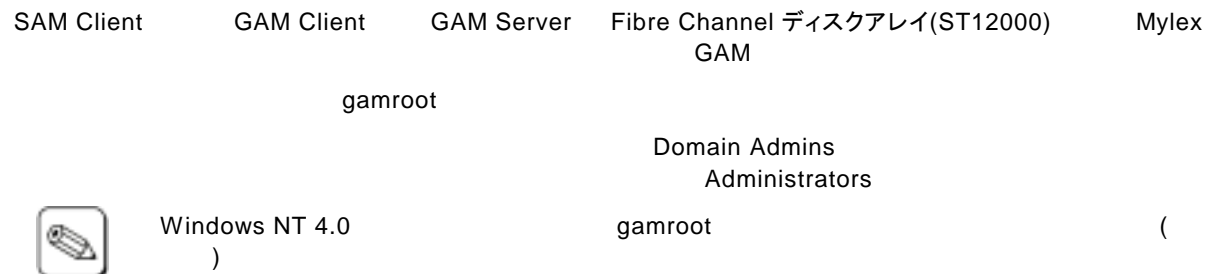

ᆹ Windows 2000

#### **2.4.2.2. GAM Server**の環境設定ファイルの修正

**GAM Server** 

**GAM Server** 

**GAM Server** 

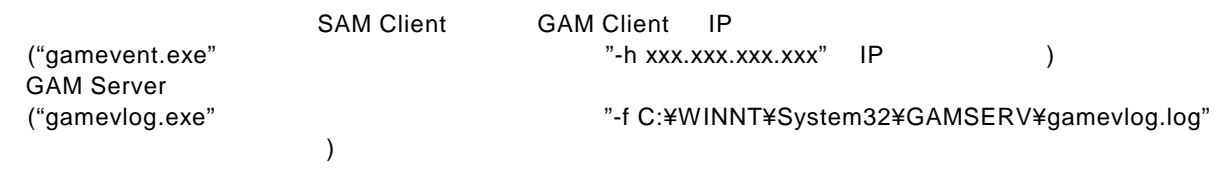

GAM Server **CAM Server gamscm.ini** GAM Server

GAM Server **CAM Server CLOBAL Array Manager** Global Array Manager

configwz.exe

**GAM Server** 

gamscm.ini

**GAM Server** 

¥winnt¥system32¥Gamserv

#### **2.4.2.3.** アラート通報の設定

Fibre Channel ディスクアレイ(ST12000) GAM ESMPRO/ServerManager ESMPRO/ServerManager

Mylex Disk Array Controller Management Software **CD-ROM** 

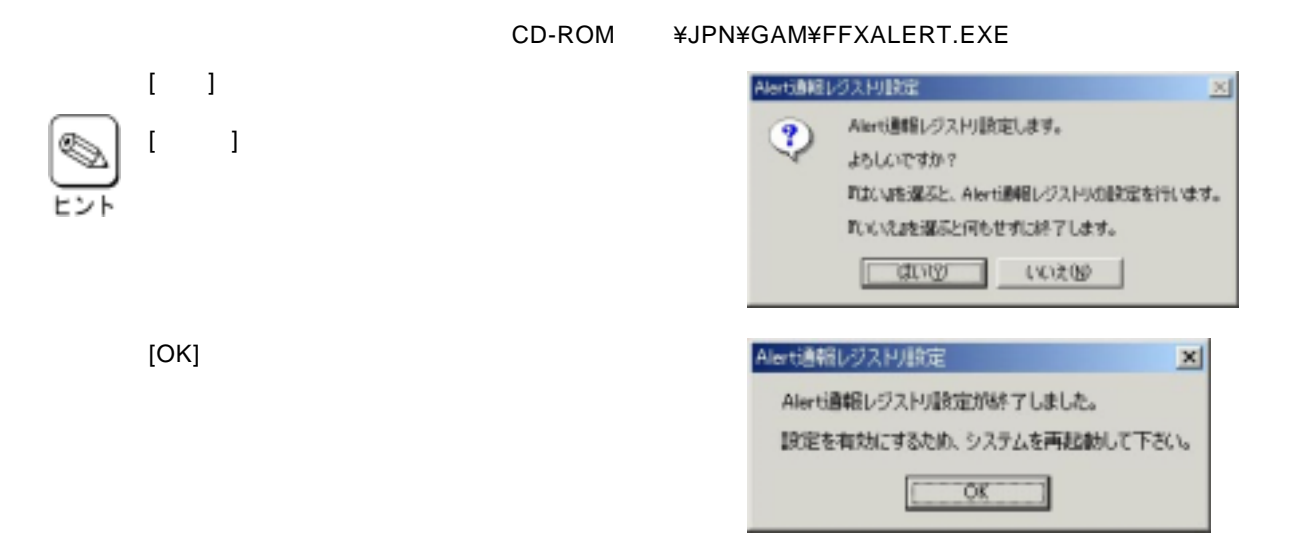

#### **2.4.2.4.** クラスタ環境での動作設定

Fibre Channelディスクアレイ(ST12000) Fibre Channel Eine Channel<br>
GAM Event Monitor CLUSTERPRO GAM Event Monitor CLUSTERPRO

# **2.5. GAM Server**のアンインストール

#### **2.5.1. GAM Server**のアンインストール手順

**GAM Server** 

GAM Server X.xx **GAM Server** 

- **1)** 装置本体の電源を 装置本体の電源を**ON**にして、**OS**を起動する。
- 2) Mylex Disk Array Controller Management Software **CD-ROM**
- 3) **CD-ROM #JPN¥GAM¥SETUP.EXE**
- **4) GAM Server** 
	- (Mylex) GAM Server Confirm File Deletion

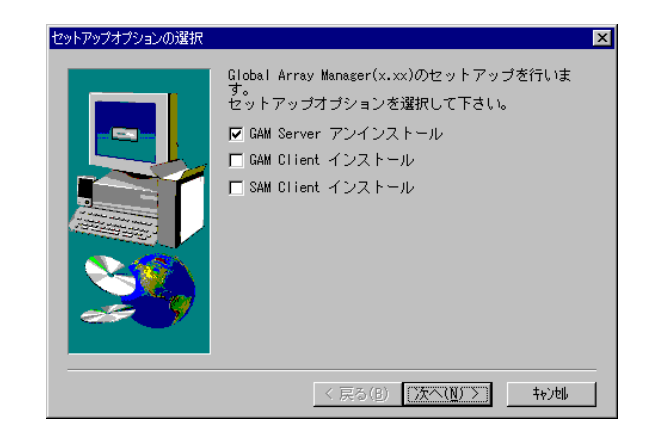

- **5) [**はい**]**ボタンをクリックする。 Are you sure you want to completely remove 'Mylex Global Array Manager Server vx.xx-xx' and all of its **GAM Server | はい(ツ) | いいえ(い) |** Remove Programs From Your Computer
	- [Warning]

**6) [**いいえ**]**ボタンをクリックする。

[Information]

**7)** [OK]

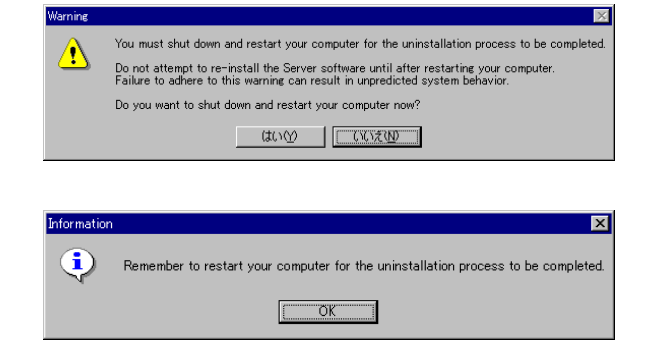

8) [OK]

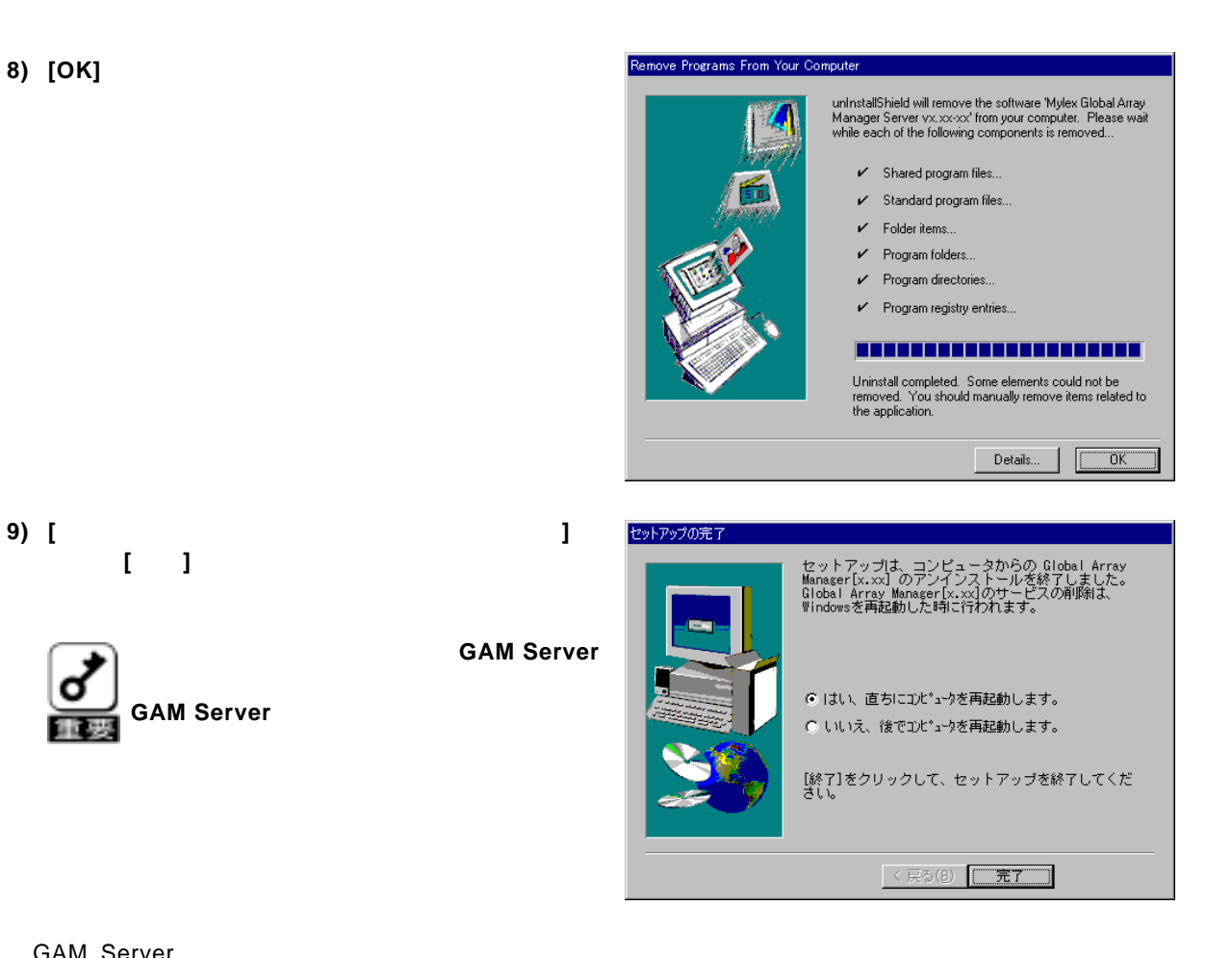

GAM Server<br>GAM **CAM しんしゃください。 GAM しんしゃ gamroot** しんしゃ gamroot

選び、**[**完了**]**ボタンをクリックする。 ボタンをクリックする。

**GAM Server** 

# **3. SAM Client**のセットアップ

SAM Client GAM Server4.00 SAM Client 4.20 GAM Server5.00 SAM Client 5.00

# **3.1. SAM Client 4.20**の動作環境

SAM Client 4.20

#### ・ ハードウェア

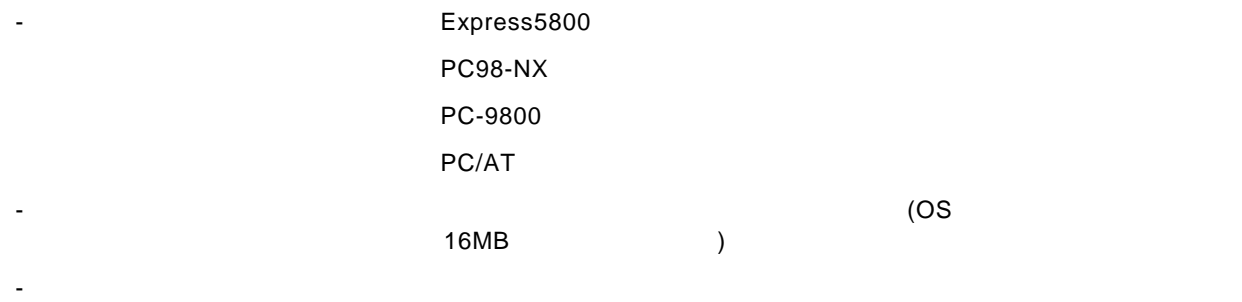

 $16$ 

#### ・ ソフトウェア

- Microsoft Windows 2000
- Microsoft Windows NT Version 4.0
- Microsoft Windows 95
- Microsoft Windows 98
- Microsoft Windows Me

ESMPRO

- ESMPRO/ServerManager

#### ・ 対応する**GAM Server**

- GAM Server 4.00

# **3.2. SAM Client 5.00**の動作環境

SAM Client 5.00

#### ・ ハードウェア

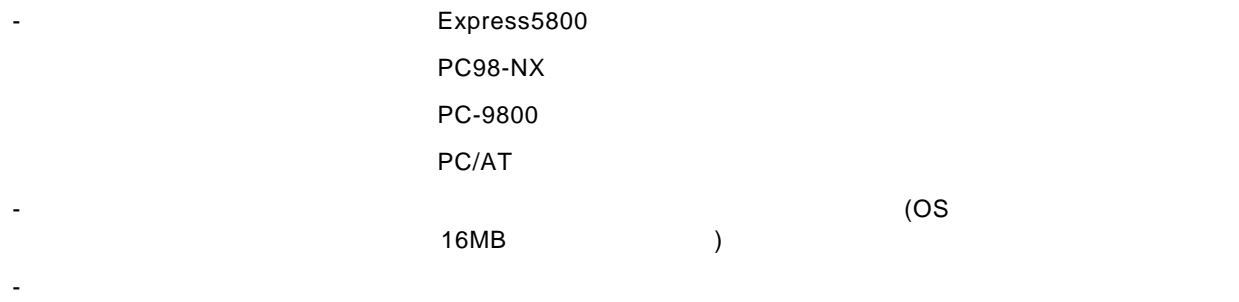

 $16$ 

#### ・ ソフトウェア

- Microsoft Windows 2000
- Microsoft Windows NT Version 4.0
- Microsoft Windows 98
- Microsoft Windows Me

ESMPRO

- ESMPRO/ServerManager
- ・ 対応する**GAM Server** 
	- GAM Server 5.00

# **3.3. SAM Client**をインストールする前に

**SAM Client** 

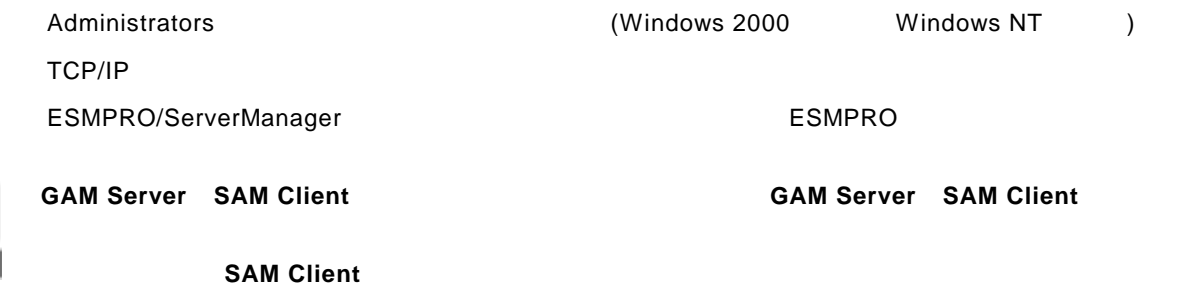

# **3.4. SAM Client**のインストール

#### **3.4.1. SAM Client**のインストール手順

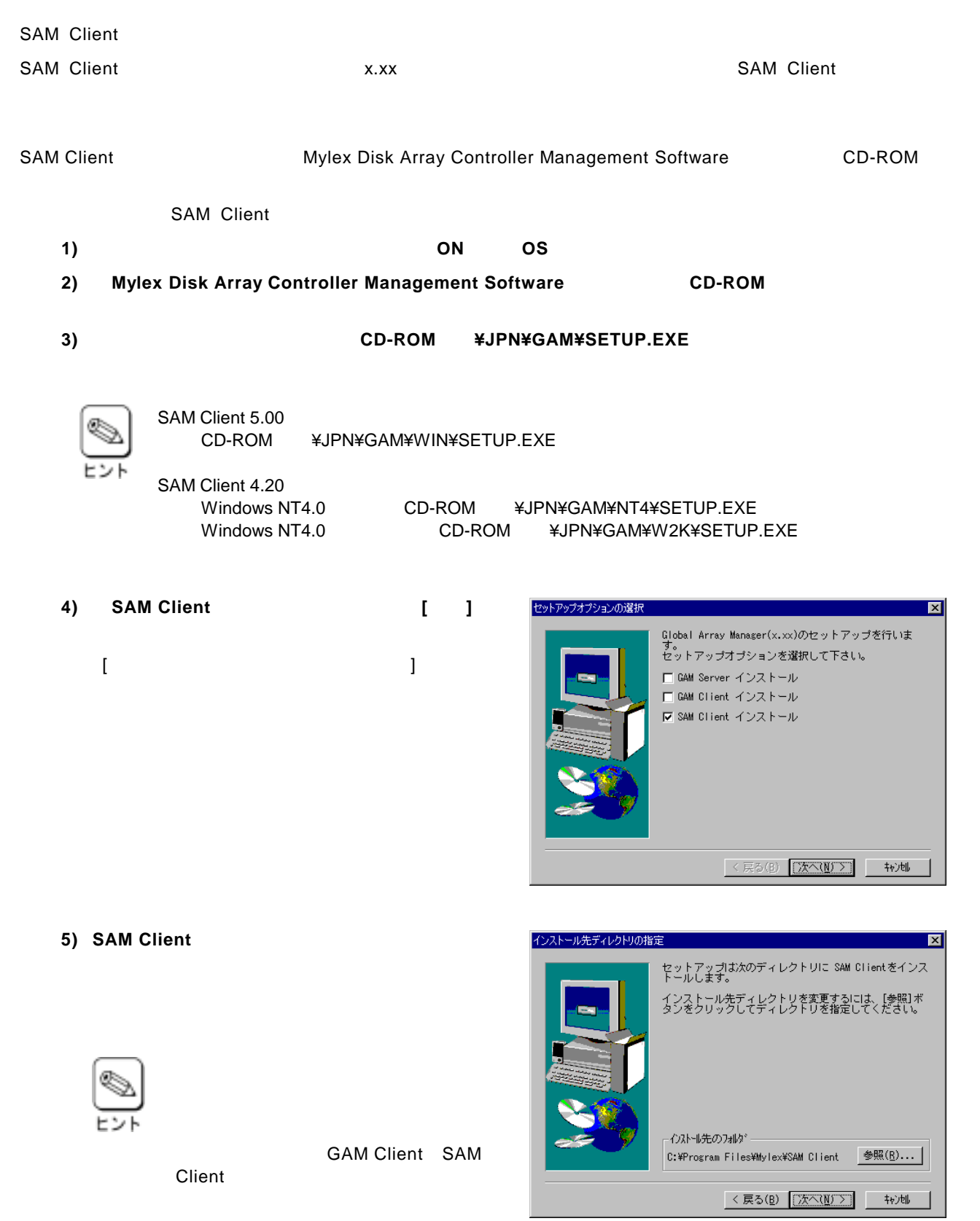

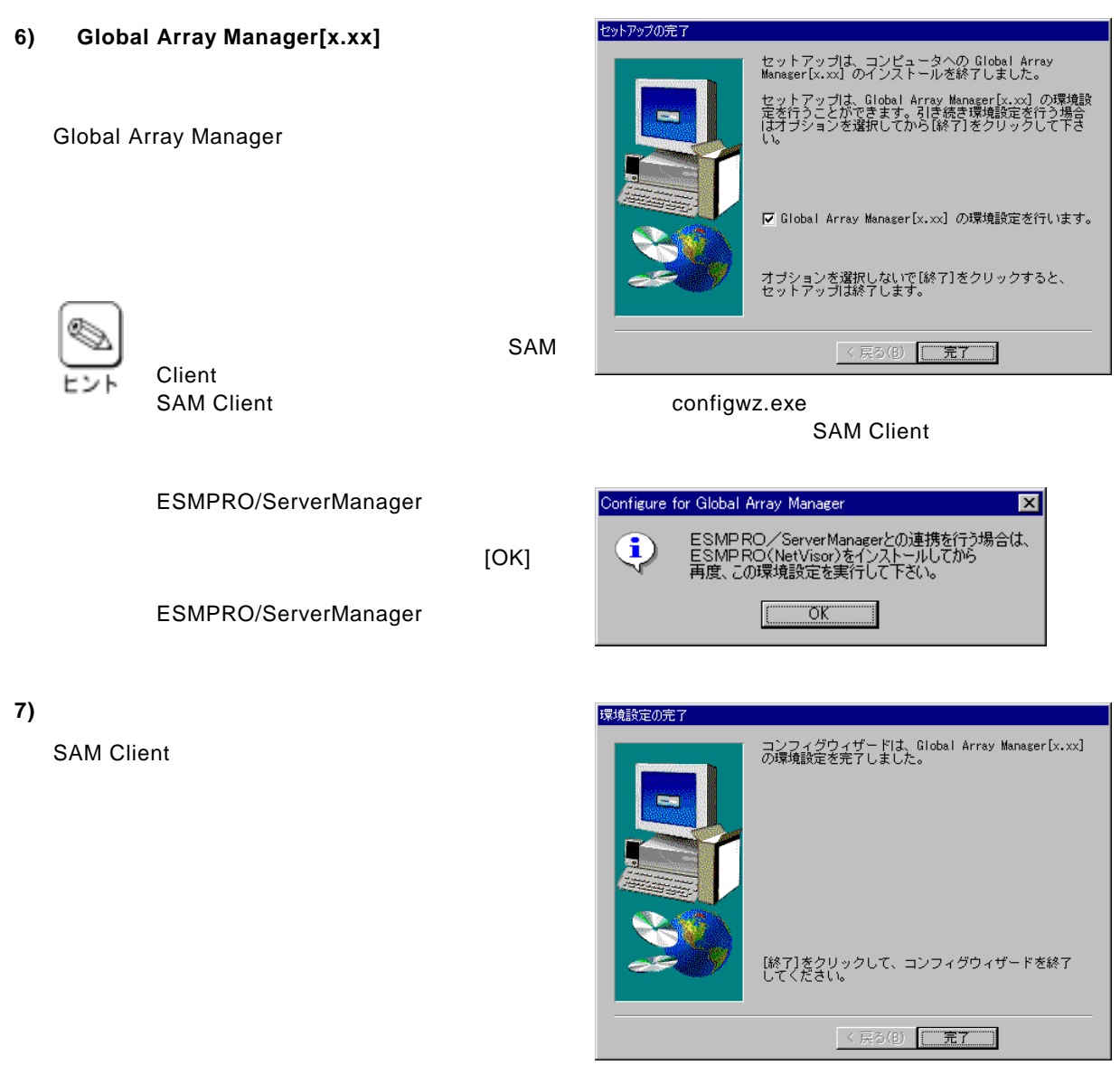

#### SAM Client SAM Client

# **3.4.2. SAM Client**の環境設定

#### **ESMPRO**

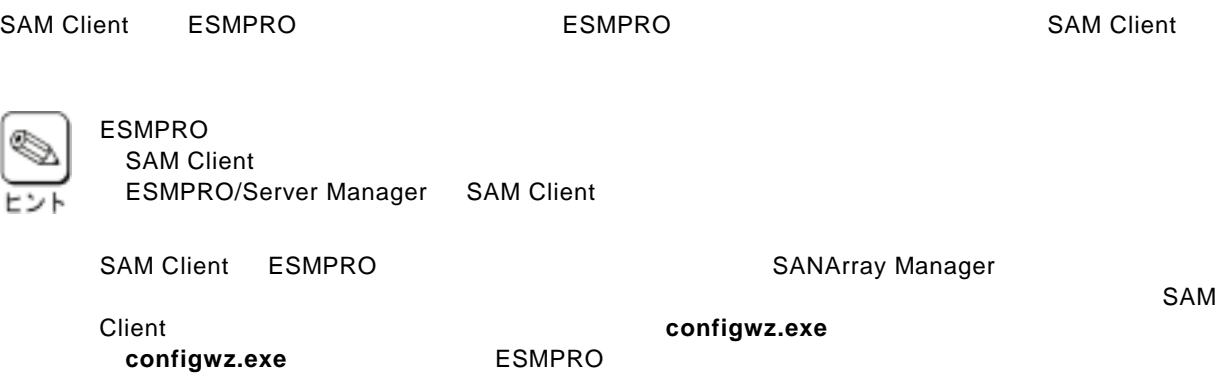

company<br>
contracts and the ESMPRO

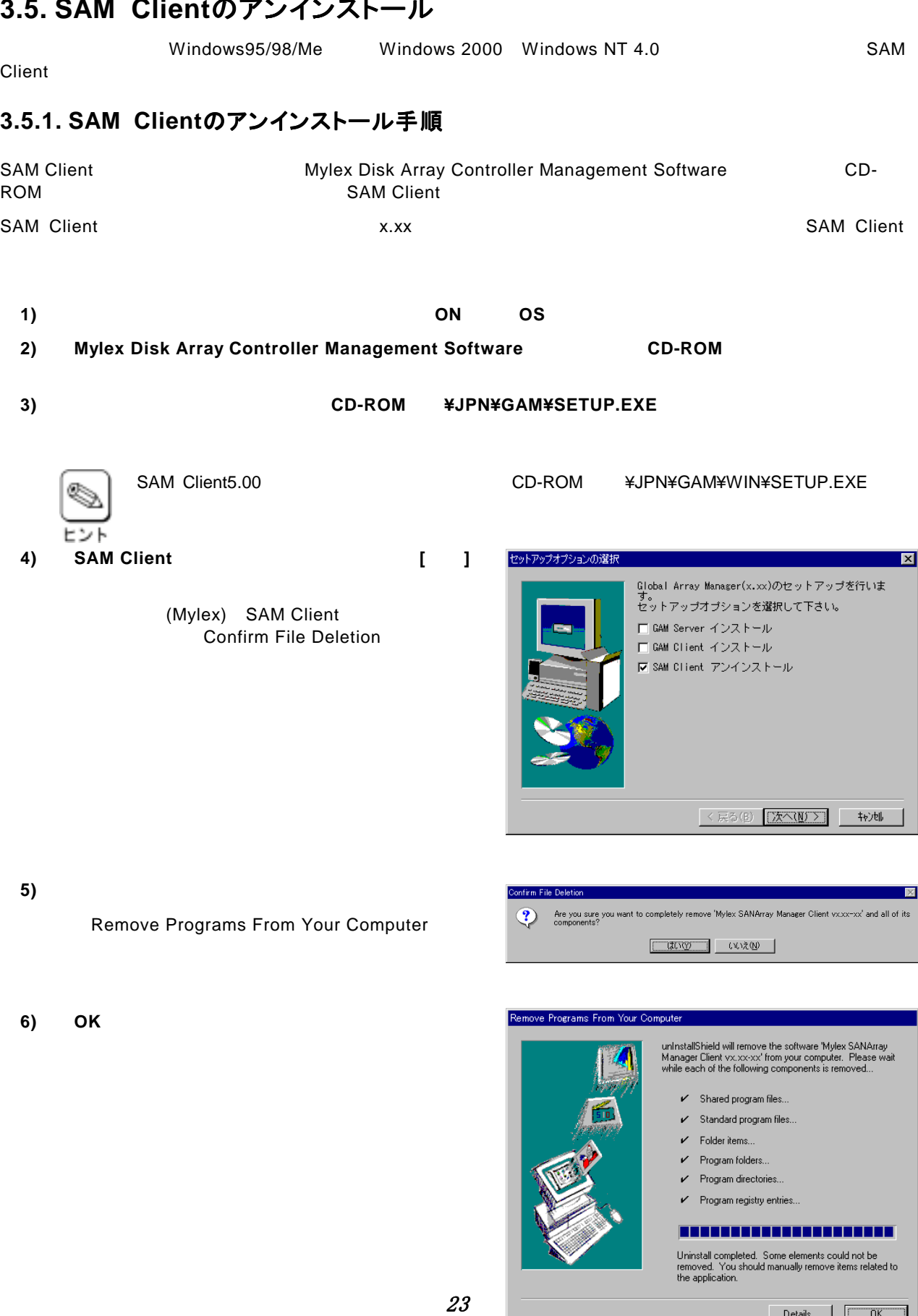

# **3.5. SAM Client**のアンインストール

Details... | U 808-882425-772-A

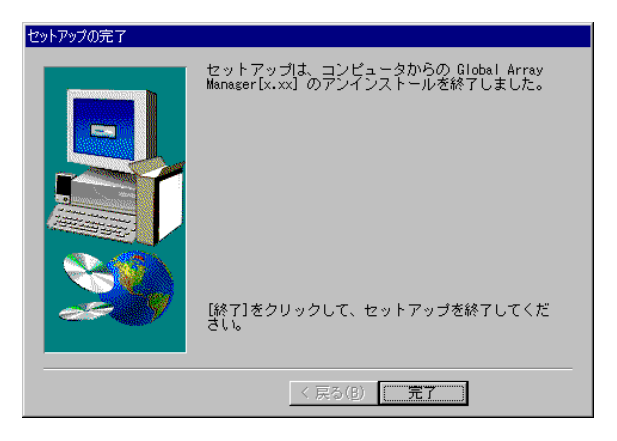

SAM Client

**7)** [完了]ボタンをクリックする。 [完了]ボタンをクリックする。

# **4. GAM Client**のセットアップ

GAM Client GAM Server4.00 **GAM Client 4.00** Express5800/300 Mylex **Mylex 2.2 The Server Search American Servers.00** GAM Client

# **4.1. GAM Client 4.00**の動作環境

GAM Client 4.00

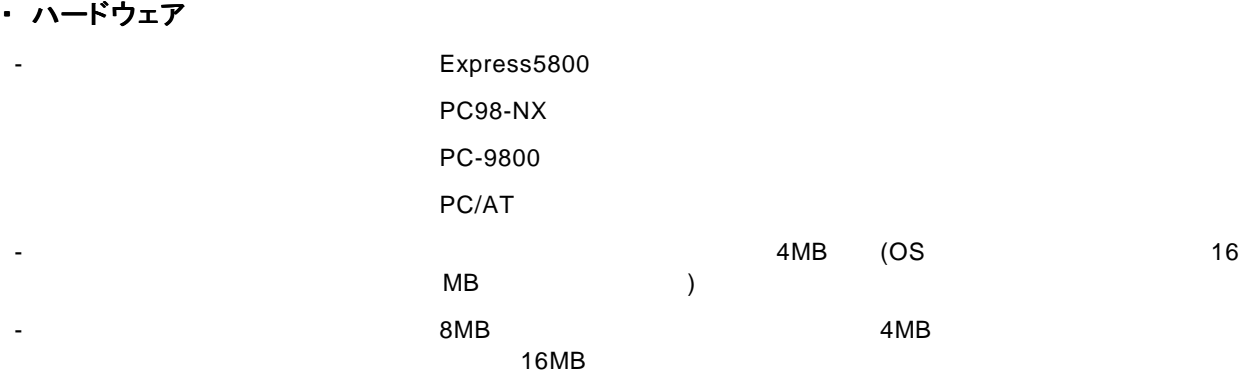

#### ・ ソフトウェア

- Microsoft Windows 2000
- Microsoft Windows NT Version 4.0
- Microsoft Windows 95
- Microsoft Windows 98
- Microsoft Windows Me

ESMPRO

- ESMPRO/ServerManager

#### ・ 対応する**GAM Server**

- GAM Server 4.00

# **4.2. GAM Client**をインストールする前に

#### GAM Client キールするときは、次に示す事柄を基準備しておく。

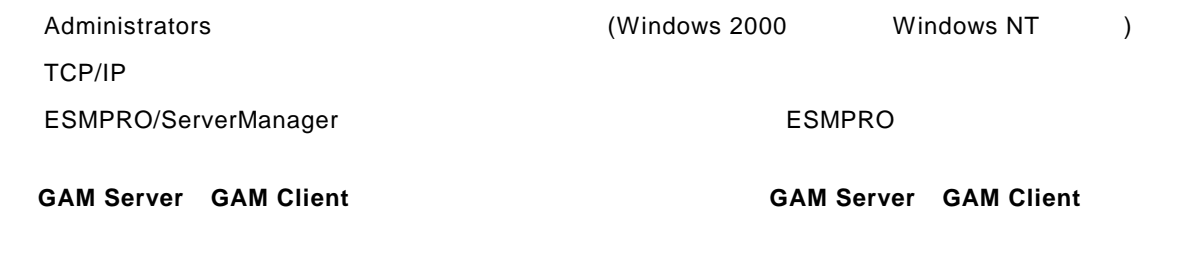

・ 旧バージョンの 旧バージョンの**GAM Client**が既にインストールされている場合、強制的にアンインストールされた が既にインストールされている場合、強制的にアンインストールされた

# **4.3. GAM Client**のインストール

#### **4.3.1. GAM Client**のインストール手順

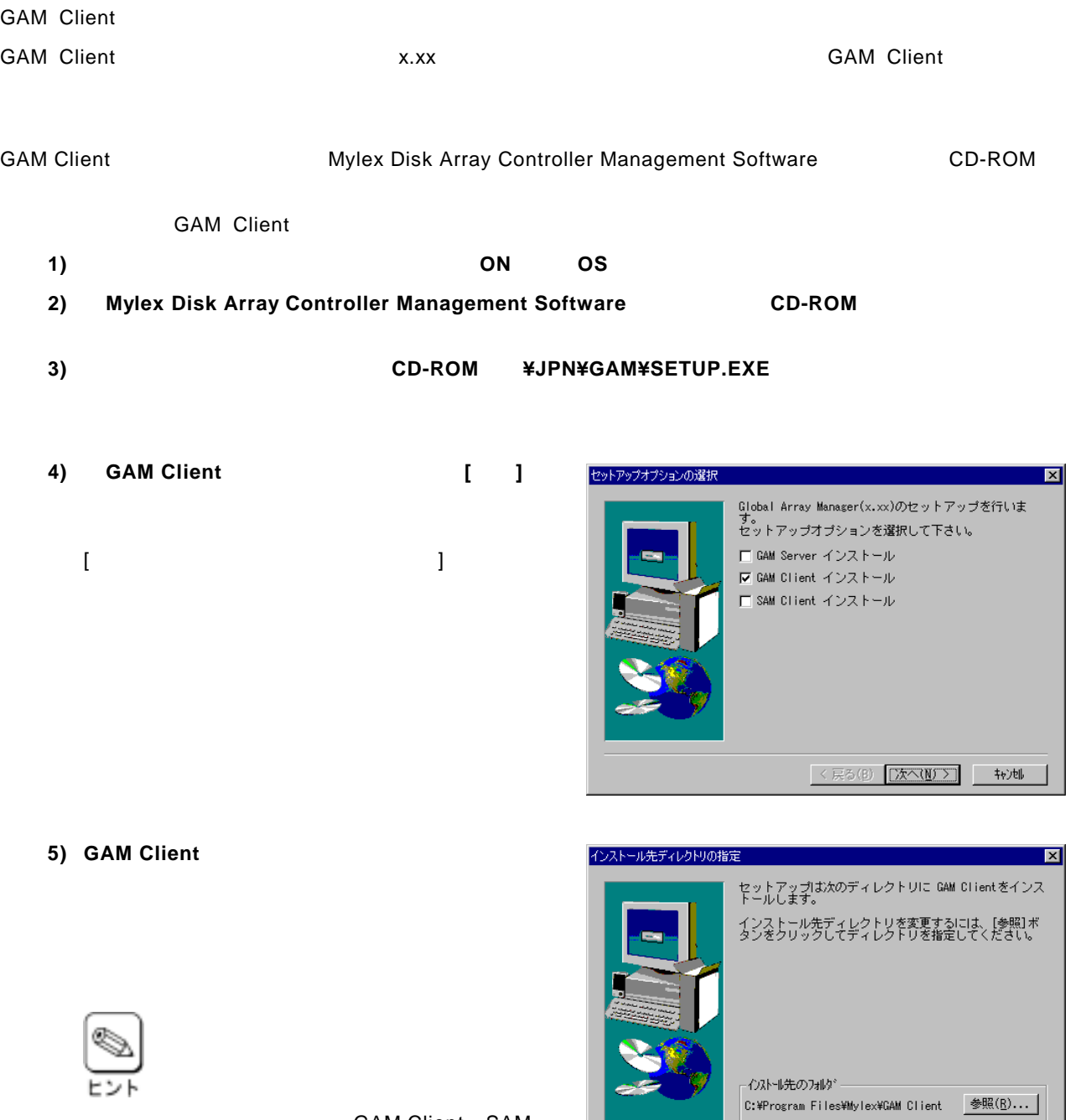

Client

GAM Client SAM

< 戻る(B) 【次へ(N) >】 | キャン地

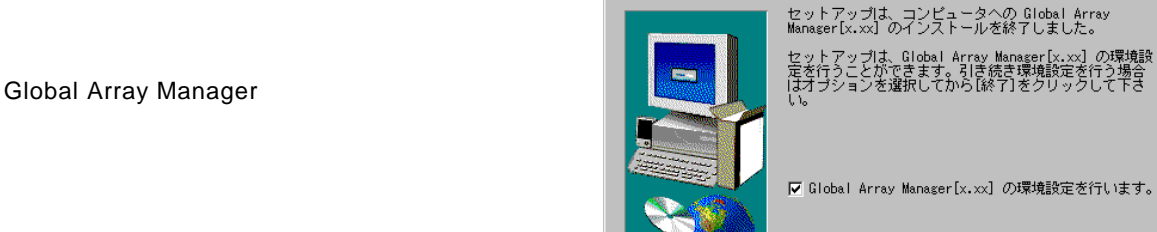

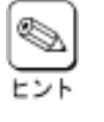

 $\lvert$  GAM GAM Client Configwz.exe

ESMPRO/ServerManager

ESMPRO/ServerManager

**6)** Global Array Manager[x.xx]

Client

セットアップの完了

 $[OK]$ 

**GAM Client**  $\overline{\mathbf{x}}$ onfigure for Global Array Manager ESMPRO/ServerManagerとの連携を行う場合は、<br>ESMPRO(NetVisor)をインストールしてから<br>再度、この環境設定を実行して下さい。  $\mathbf{G}$  $\overline{\sigma}$ 

オブションを選択しないで[終了]をクリックすると、<br>セットアップは終了します。

<戻る(B) □元了

D環境設<br>iう場合<br>iて下き

**7)** [完了]ボタンをク [完了]ボタンをクリックする。 [完了]ボタンをクリックする。

**GAM Client** 

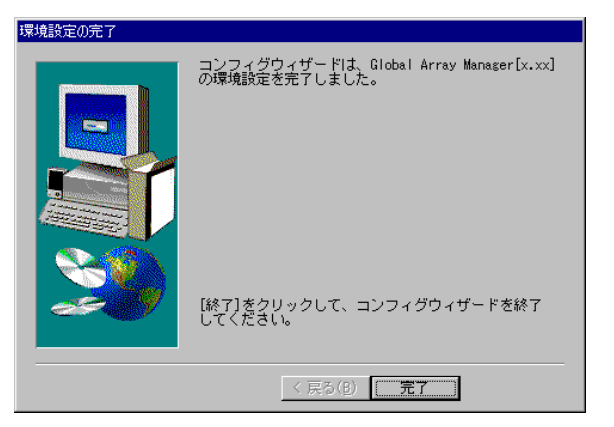

SAM Client **GAM Client** 

### **4.3.2. GAM Client**の環境設定

#### **ESMPRO**

GAM Client ESMPRO **ESMPRO** ESMPRO/ServerManager **GAM Client** 

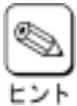

ESMPRO

**GAM Client** 

ESMPRO/ServerManager GAM Client

GAM Client ESMPRO **EXALL ARRIGAM Client ESMPRO EXA** 

**configwz.exe** 

GAM Client **CAM Client** configwz.exe<br> **configwz.exe**<br> **configwz.exe**<br> **configured ESMPRO** 

# **4.4. GAM Client**のアンインストール

Windows95/98/Me Windows 2000 Windows NT 4.0 **GAM Client** 

## **4.4.1. GAM Client**のアンインストール手順

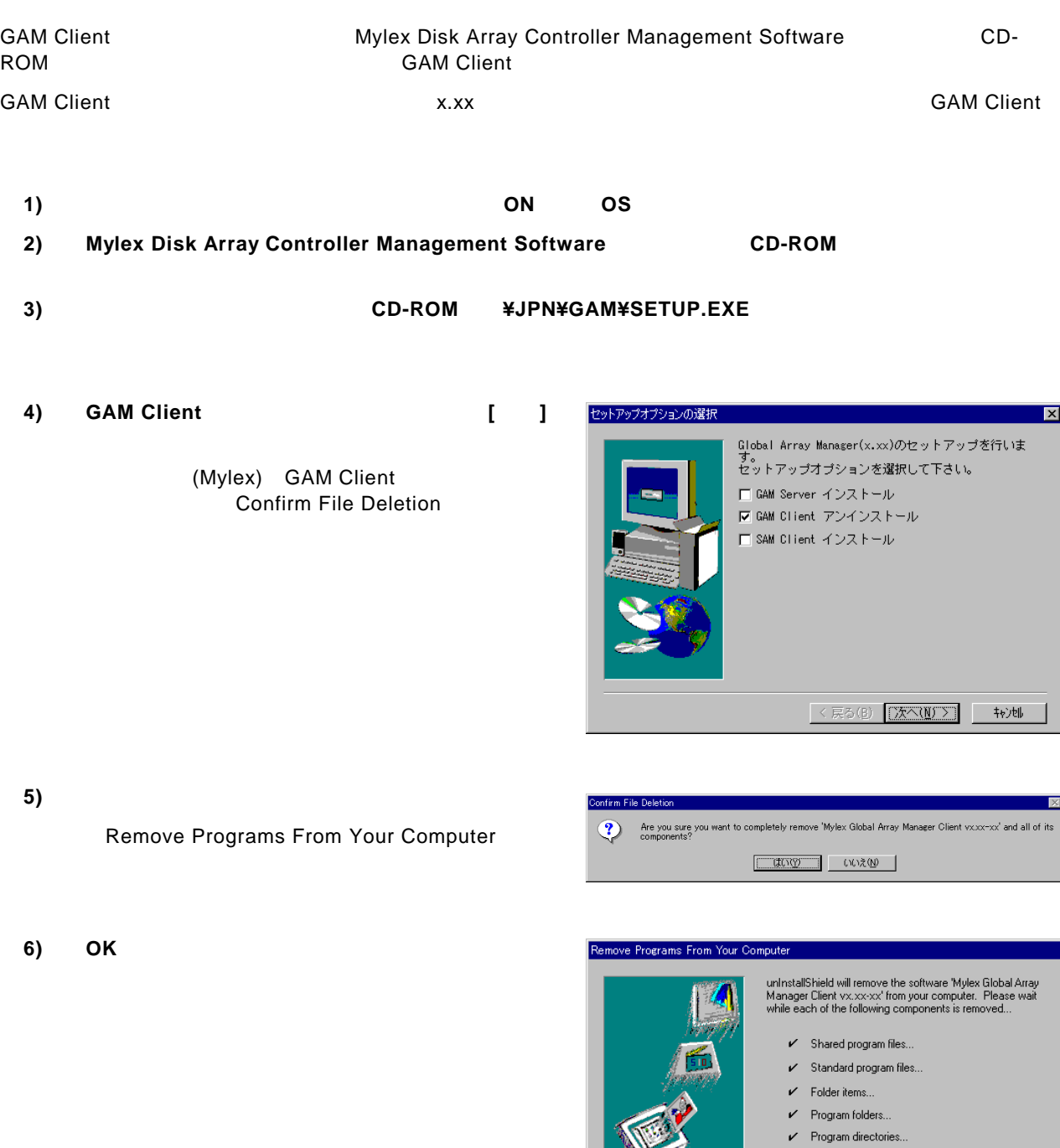

 $\nu$  Program registry entries...

#### -------------------

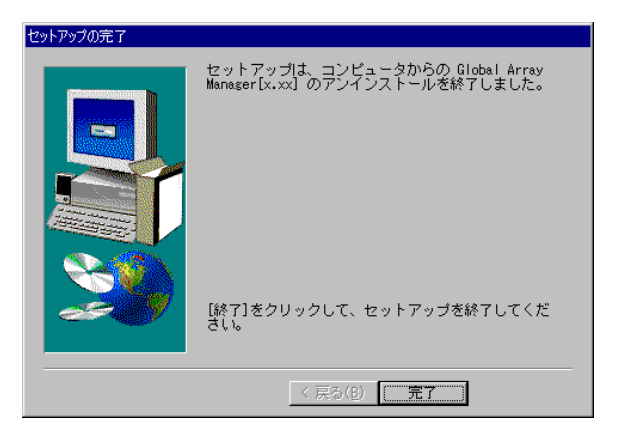

GAM Client

**7)** [完了]ボタンをクリックする。 [完了]ボタンをクリックする。

# **5.** 電源制御抑止ドライバのセットアップ

GAM運用中の休止状態やスタンバイ状態への移行はサポート対象外です。電源制御抑止ドライバ「GAM Standby/ Hibernation Lock」をインストールすることで、誤って、休止状態やスタンバイ状態へシステムが移行するのを抑止す ることができます。

# **5.1. GAM Standby/Hibernation Lock**の動作環境

この機能はGAM ServerやGAM Clientが動作する以下の環境にインストールすることができます。

・オペレーティングシステム

Microsoft® Windows® 2000 Professional operating system Microsoft® Windows® 2000 Server operating system Microsoft® Windows® 2000 Advanced Server operating system

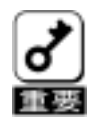

#### <GAM Standby/Hibernation Lockをインストールする場合の注意事項>

デバイスマネージャのシステムデバイスに「**NEC Standby/Hibernation Lock**」または 「**Standby/Hibernation Lock**」が既にある場合、「**GAM Standby/Hibernation Lock**」をインストールする 必要はありません。 インストールした場合、「**GAM Standby/Hibernation Lock**」アンインストール後に「**NEC Standby/Hibernation Lock**」または「**Standby/Hibernation Lock**」を再インストールする必要があります。

### **5.2. GAM Standby/Hibernation Lock**のインストール

次の手順に従ってGAM Standby/Hibernation Lockをインストールします。

- 1)管理者権限のあるアカウント (**administrator**等)で、システムにログオンしてください。
- 2)インストール手続きを始める前に、実行中のアプリケーションを終了させてください。 インストール手続きを始める前に、実行中のアプリケーションを終了させてください。
- 3) Mylex Disk Array Controller Management Software **CD-ROM**
- 4) THE STATCH SEPTEMBER OF STATES OF ROMAN SEPTEMBER 2012 TO **THE SET OF SAME OF SAME OF SAME OF SAME OF SAME OF S**
- 5)コマンドプロンプトに以下のメッセージが表示されます。 Driver Installed successfully.

以上で、インストールは完了です。

# **5.3. GAM Standby/Hibernation Lock**のアンインストール

GAM Standby/Hibernation Lockをアンインストールする場合は次の手順に従ってください。

- **1)** 管理者権限のあるアカウント **(administrator**等**)**で、システムにログオンしてください。
- **2)** スタートメニューから**[**設定**]**を選択し、**[**コントロールパネル**]**を起動します。
- **3) [**管理ツール**]**内の**[**コンピュータの管理**]**を起動し、**[**デバイスマネージャ**]**をクリックします。

デバイスの一覧が表示されます。

- **4)** デバイスの一覧より**[**システムデバイス**]**、**[GAM Standby/Hibernation Lock]**の順でダブルクリックします。 [GAM Standby/Hibernation Lockのプロパティ]画面が表示されます。
- **5) [**ドライバ**]**タブをクリックし、**[**削除**(U)]**をクリックします。

以下のような[デバイスの削除の確認]画面が表示 されます。 [OK]をクリックしてください。

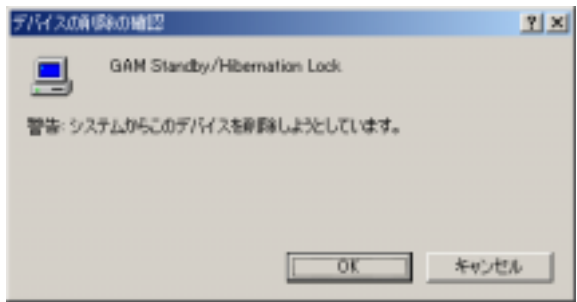

以上でアンインストールは完了です。

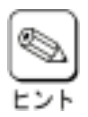

GAM Standby/Hibernation Lockは、他のGlobal Array Manager関連モジュールから完全に独立した単体 モジュールです。上記手順によってアンインストールされるモジュールは、GAM Standby/Hibernation Lockで インストールされたモジュールのみです。したがって、このモジュールをアンインストールしてもGlobal Array Manager本来の動作には一切影響を与えません。

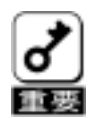

<GAM Standby/Hibernation Lockをアンインストールする場合の注意事項>

インストール前に「**NEC Standby/Hibernation Lock**」または「**Standby/Hibernation Lock**」が既にインス トールされていた場合、「**GAM Standby/Hibernation Lock**」アンインストール後に「**NEC Standby/Hibernation Lock**」または「**Standby/Hibernation Lock**」を再インストールしてください。

### **5.4.** 注意事項

GAM Standby/Hibernation Lockをインストールすると、スタンバイ及び休止状態への移行はできなくなります。 例えば、シャットダウンメニューから休止状態を選択するとポップアップが表示され、移行が中断されます。

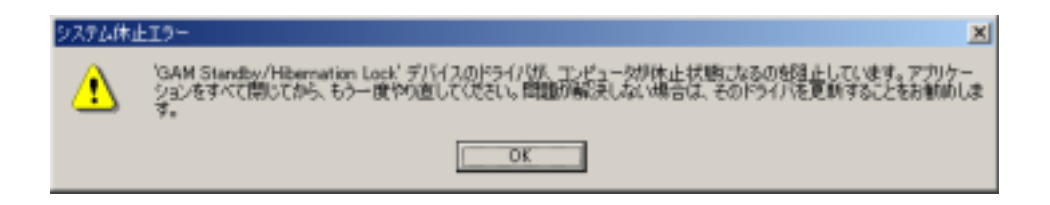

また、イベントログに以下のログが登録されます。

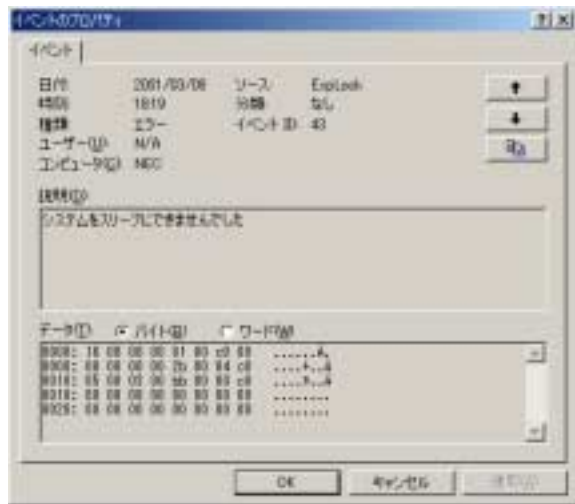

GAM Standby/Hibernation Lock

これは、「GAM Standby/Hibernation Lock がスタンバイ及び休止状態への移行を正常に抑止した結果表示され ているものです。また、このポップアップはオペレーティングシステムが表示しているものであり、表示しないようにするこ とはできません。ポップアップは、「OK」をクリックして終了します。

 $\overline{A}$